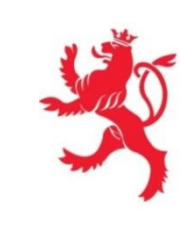

LE GOUVERNEMENT DU GRAND-DUCHÉ DE LUXEMBOURG Ministère du Développement durable et des Infrastructures

Département des travaux publics

# *Communications et dépôt d'offre électroniques Guide pour les entreprises*

*Version 03.02* 

**[www.marches-publics.lu](http://www.marches-publics.lu/)**

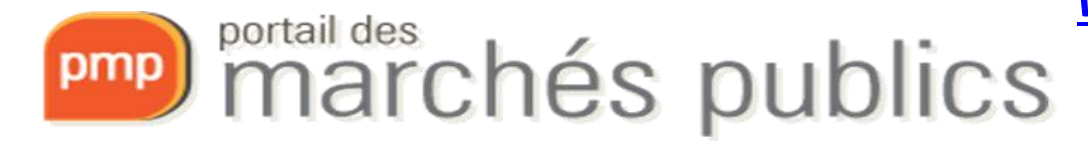

*[www.pmp.lu](http://www.pmp.lu/)*

## Portail des marchés publics

- Plate-forme internet sécurisée dédiée aux marchés publics permettant:
	- la publication des avis de marché et des documents de soumission,
	- la communication à travers la messagerie sécurisée,
	- la remise et l'ouverture électronique des offres
- pour l'ensemble du secteur public.
- Les pouvoirs adjudicateurs/entités adjudicatrices sont responsables de leur contenu.

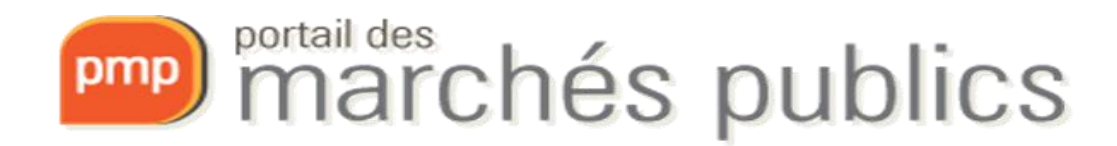

# Législation et réglementation

- Loi du 8 avril 2018 sur les marchés publics
- Règlement grand-ducal du 8 avril 2018 portant exécution de la loi du 8 avril 2018 sur les marchés publics.
- Loi du 3 juillet 2018 portant sur l'attribution des contrats de concessions
- RGD du 3 juillet 2018 portant exécution de la loi du 3 juillet 2018 sur l'attribution de contrats de concession
- Règlement grand-ducal du 27 août 2013 relatif à l'utilisation des moyens électroniques dans les procédures des marchés publics. (RGD2013)
- Règlement d'exécution (UE) 2016/7 de la Commission du 5 janvier 2016 établissant le formulaire type pour le document unique de marché européen (DUME)

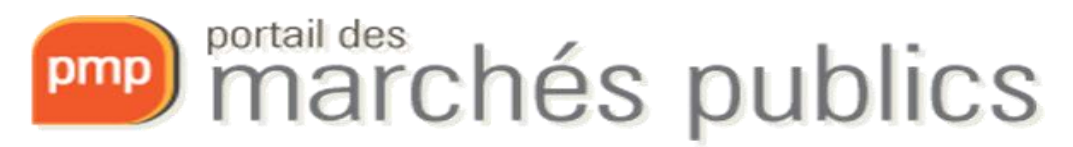

# Fonctionnalités

### • **Accès libre**

- Partie informationnelle
- Accès à l'avis de marché
- Inscription à la soumission (il faut saisir ses coordonnées si on n'a pas de compte) et téléchargement des documents de soumission (cahier des charges, ..)
- Recherche de consultations
- Abonnement aux flux RSS avec avis de marché
- Newsletter sur les derniers avis de marché publiés avec inscription simple
- **Authentification avec certificat**  (LUXTRUST)
- Panier avec consultations pour entreprises
- Communication sécurisée
- Questions-réponses
- Remise électronique sécurisée des offres  $\rightarrow$  signature, chiffrement et horodatage
- Information des entreprises par un service «alerte» e-mail
- Coffre-fort avec certificats de nonobligation (p.ex.: ACD, AED, CCSS)

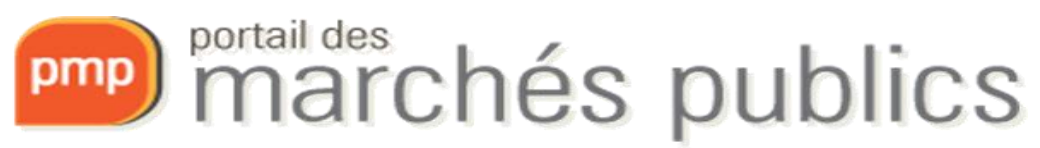

## Calendrier

### *Attention!!!*

- Les **communications électroniques** avec notamment la **remise électronique des offres** sont **obligatoires**
	- A partir du **18 octobre 2018**
	- Toutes les communications entre la publication de l'avis de marché et la commande sont concernées
	- Pour les marchés **au-dessus** des seuils européens (Livres II et III)
		- <http://www.marches.public.lu/fr/procedures/seuils/grande-envergure.html>
		- <http://www.marches.public.lu/fr/procedures/seuils/regime-sectoriel.html>

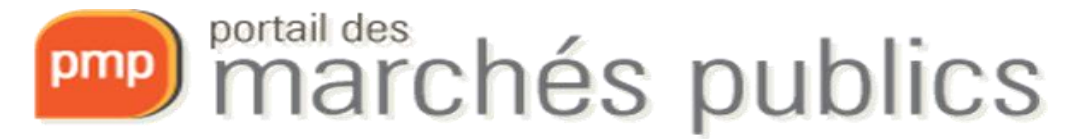

# **Checklist**

- Prérequis
	- Acquérir et activer un produit LUXTRUST ou eIDAS
	- √ Créer un compte sur le portail [\(www.pmp.lu\)](http://www.pmp.lu/)
	- Navigateur supporté: **Internet explorer 32 bits**
	- $\checkmark$ Se préparer à répondre
		- $\checkmark$  Tester la configuration de mon poste & Marchés de test
- Dépôt d'offre électronique
	- Accéder au marché (onglet 3 Dépôt)
	-

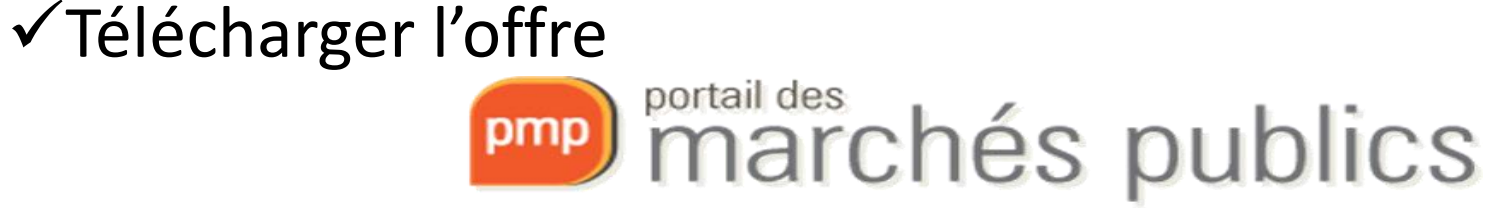

### Créer un compte

- Rubrique « S'identifier / S'inscrire »
	- Accès authentifié pour fonctions avancées
	- **Smartcard** ou **Signing Stick USB - LUXTRUST** / **eID**
		- Versions **professionnelles** <https://www.luxtrust.lu/fr/faq/880> ou privées sont autorisées
		- Validité 3 ans, Prolongation possible (rekey)
		- Installation Middleware LUXTRUST [www.luxtrust.lu](http://www.luxtrust.lu/)
	- Authentification eIDAS

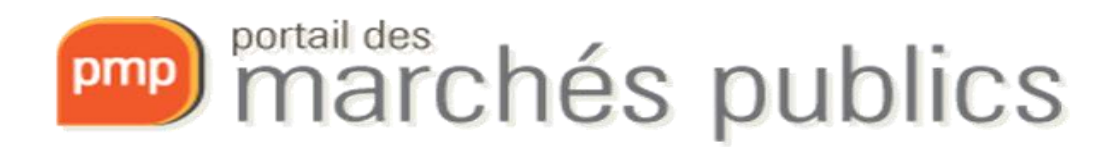

### Compte personnel

- Mon compte personnel Service "Dématérialisation des marchés publics" Mes coordonnées Mes alertes et favoris de recherche Supprimer mon compte personnel Mes réponses Flux RSS Mon panier • Mon compte Se préparer à répondre – Employés d'une même entreprise Tester la configuration de mon poste Consultation de test
	- sont reliés entre eux via le **numéro TVA**
	- Attention de saisir correctement les données de l'entreprise en particulier la **raison sociale** (= dénomination)
	- Le 1ier utilisateur est administrateur
		- Il peut gérer les autres utilisateurs de l'entreprise

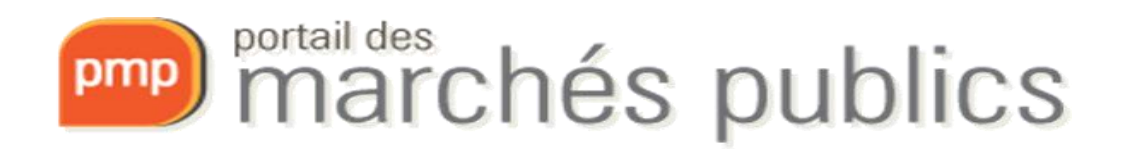

### Accéder au marché

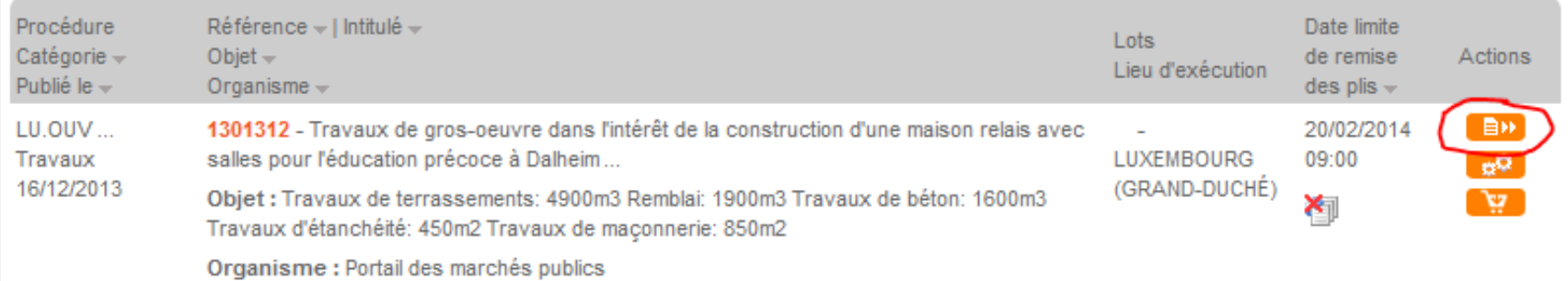

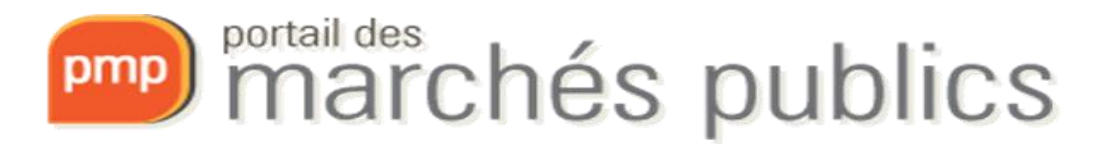

### Détails du marché

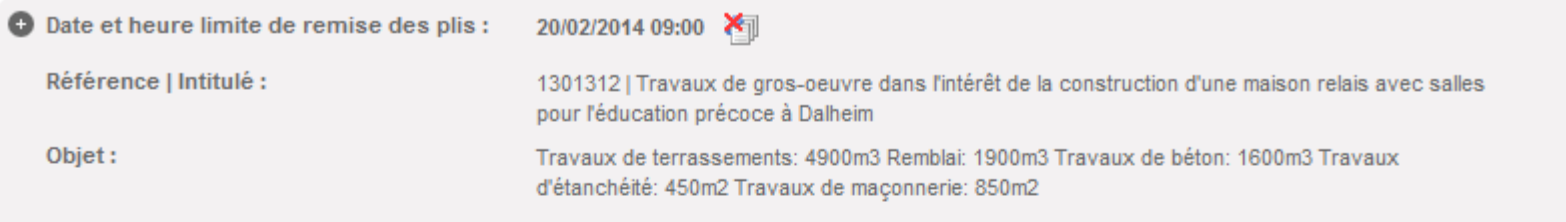

SE PREPARER A L'AVANCE A REPONDRE - N'ATTENDEZ PAS LE DERNIER JOUR ▶ En savoir plus (nouvelle fenêtre)

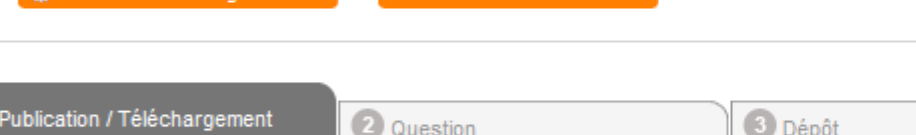

**ED** Consultation de test

e<sup>1</sup> Tester ma configuration

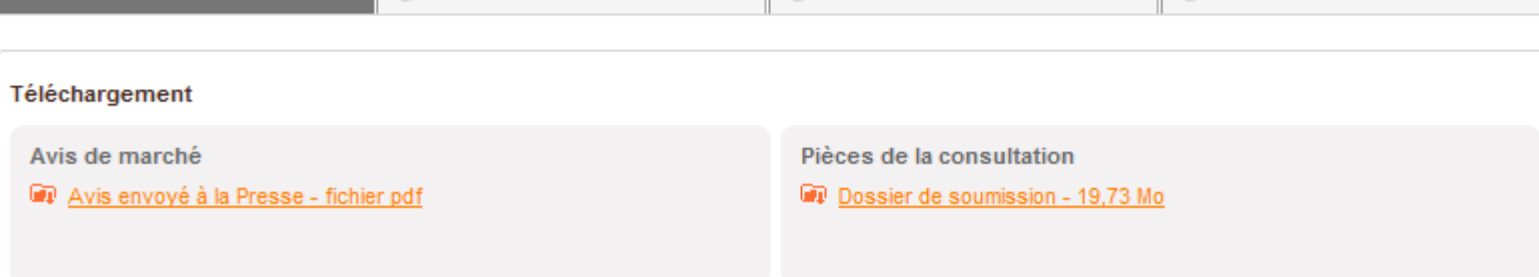

Messagerie sécurisée

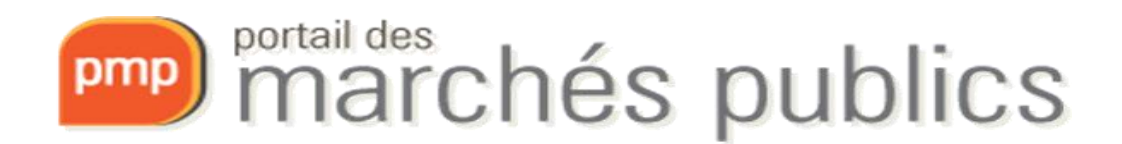

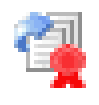

#### 3 Dépô 2 Question Messagerie sécurisée Publication / Téléchargement

- Remise électronique de votre offre
	- **Smartcard ou Signing Stick USB - LUXTRUST/eID**
	- Se préparer à répondre
		- Tester la configuration de mon poste
			- Prérequis techniques
	- **Ne pas attendre la « dernière minute »**
	- **Le dépôt peut être testé!**
		- Un **marché de test** est disponible
		- Rubrique "Se préparer à répondre"

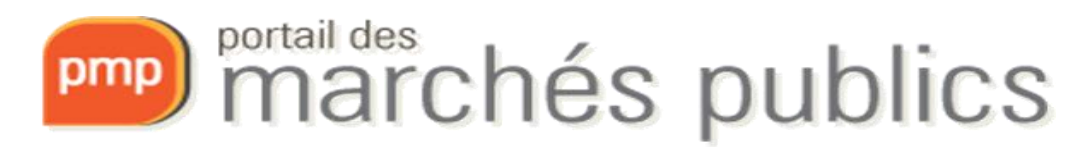

#### Se préparer à répondre

Se préparer à répondre

poste

▶ Tester la configuration de mon

Tester la configuration de mon Marchés de test

- Déroulement du dépôt d'offre
	- Coordonnées (e-mail d'accusé de réception)
		- Utilisez une **adresse e-mail fonctionnelle**
	- Ajouter les fichiers de l'offre au format requis par pouvoir adjudicateur
	- Accepter conditions d'utilisation
	- Signer: choisir un certificat et saisir votre code (PIN)

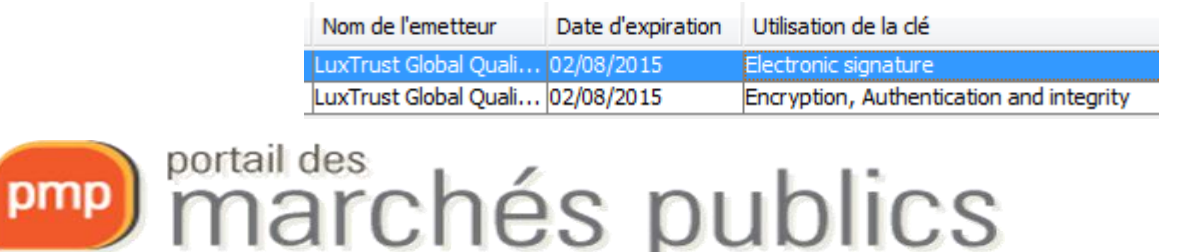

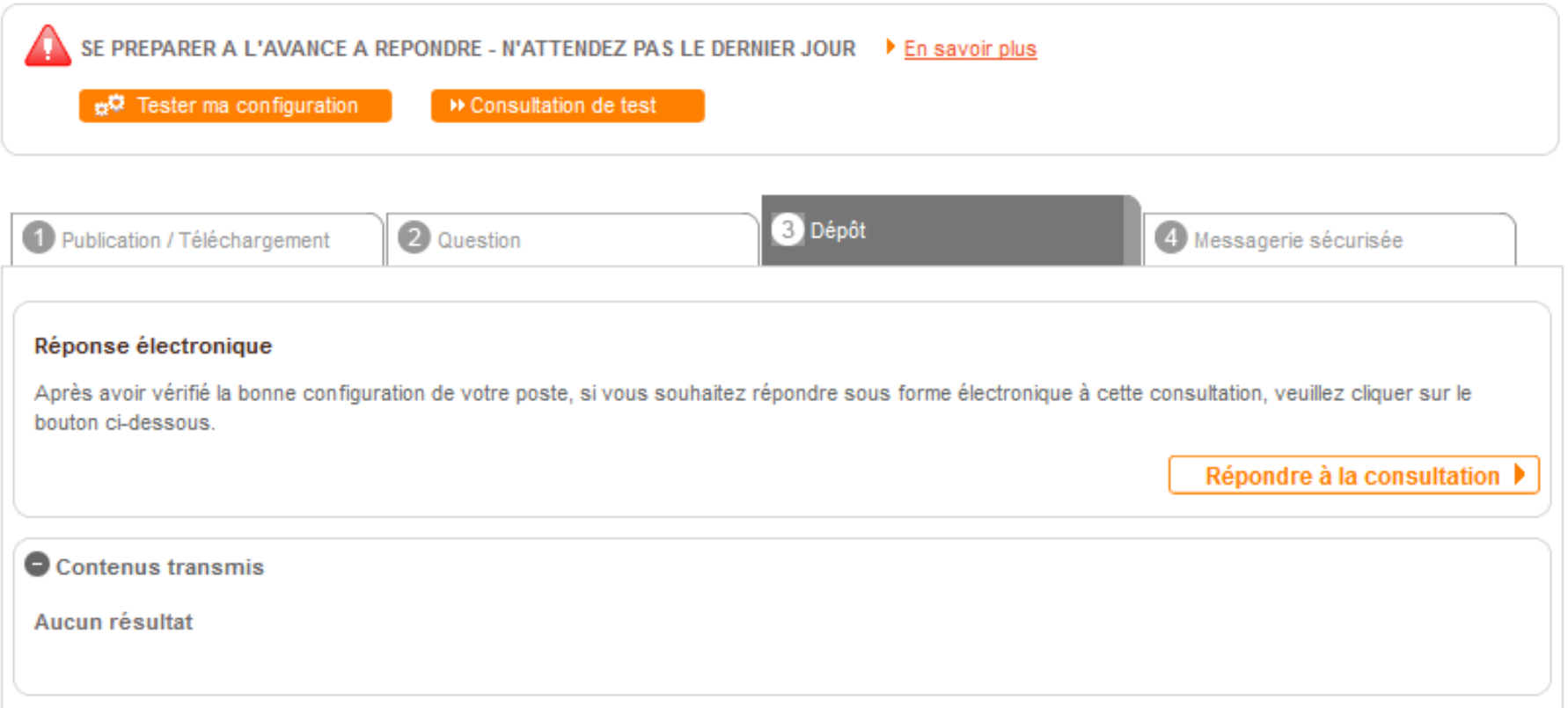

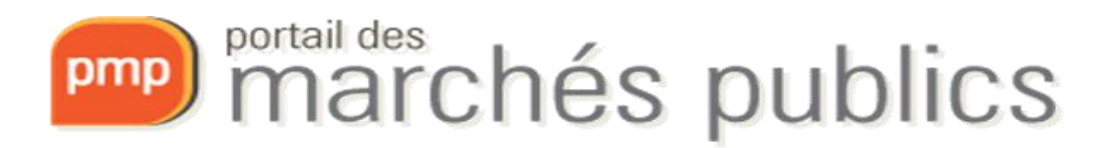

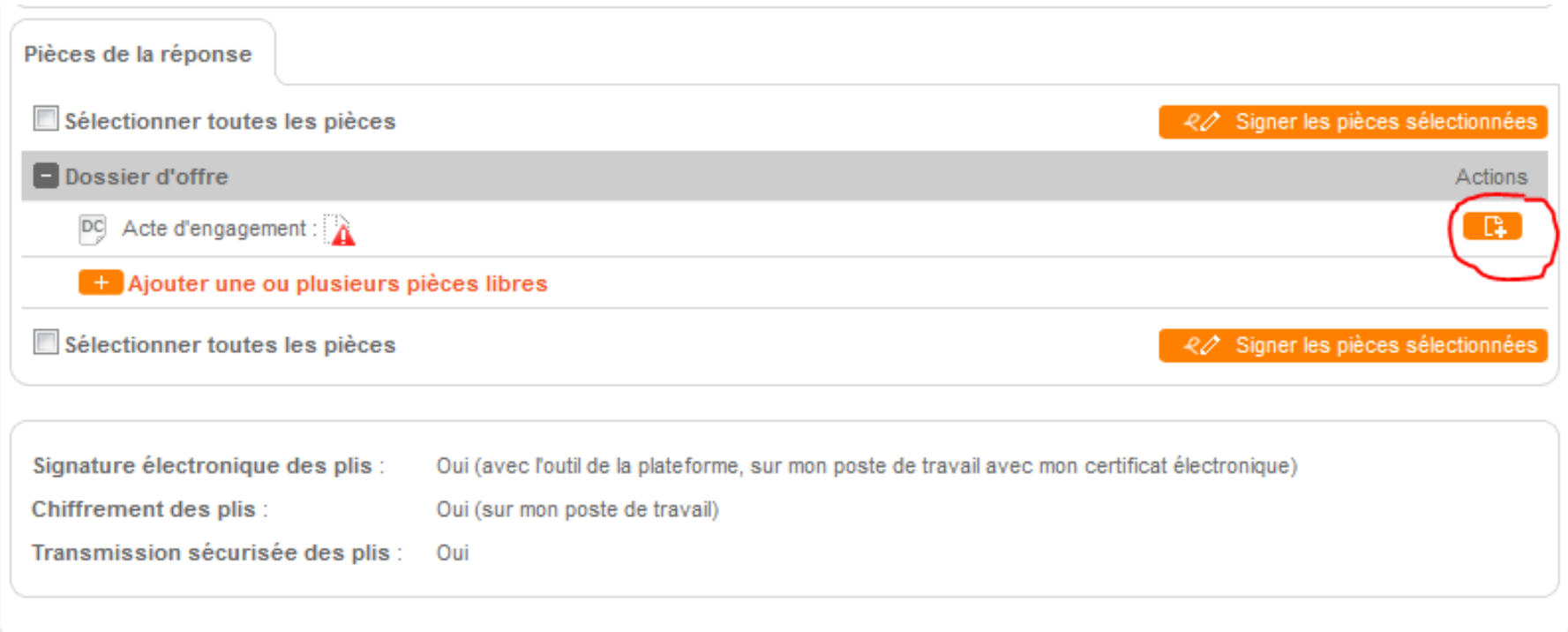

#### **Conditions d'utilisation**

Je reconnais avoir pris connaissance des Conditions d'utilisation du portail des marchés publics et je les accepte

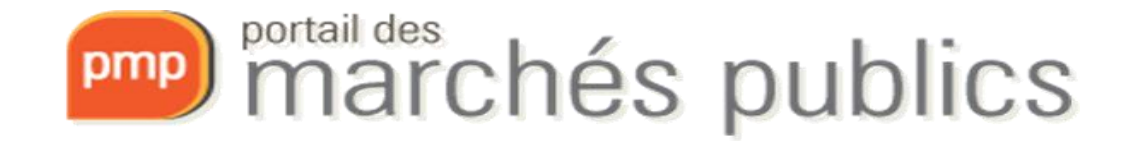

- Horodatage de votre dépôt
- Accusé de réception par e-mail
	- Avec la date et heure du dépôt
- Consultation à tout moment
	- Des informations relatives au dépôt d'offres
- Avis de marché

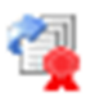

• Indique si remise électronique de l'offre est permise

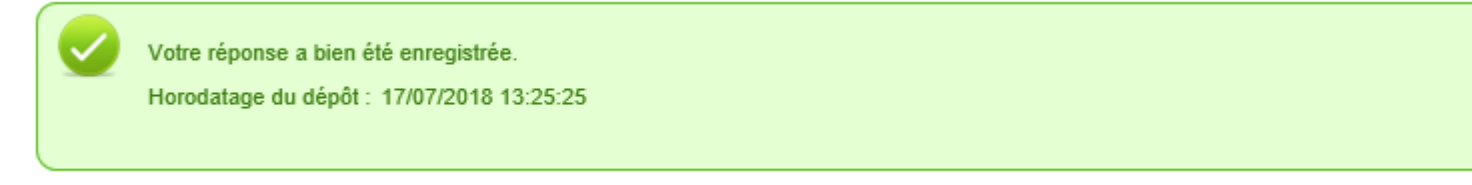

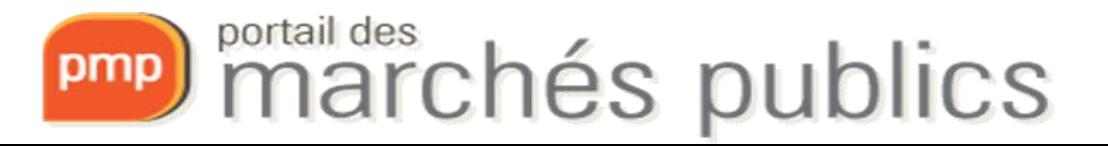

#### Q Reply Q Reply All Q Forward to IM

PMP.LU - Portail des marchés publics du Grand-Duché de Luxembourg <noreply@tp.etat.lu>

Accusé de réception de réponse électronique - Réf : 1599997

If there are problems with how this message is displayed, click here to view it in a web browser.

1599997\_20180717\_132525.pdf \_ PDF 35 KB

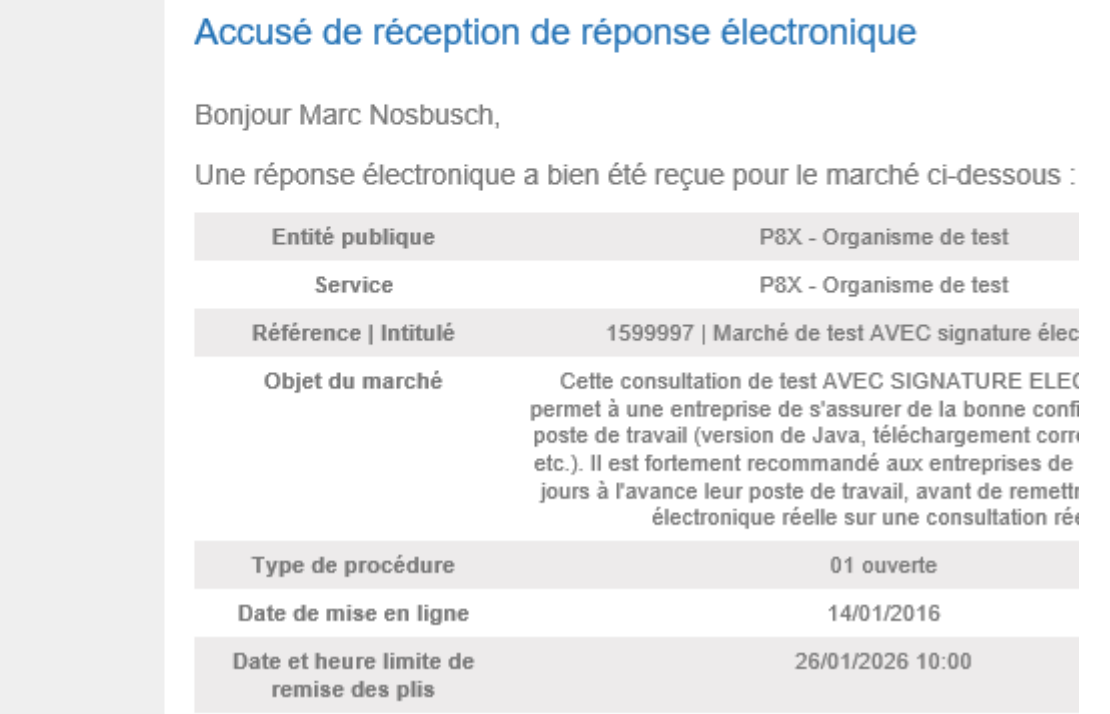

Marci

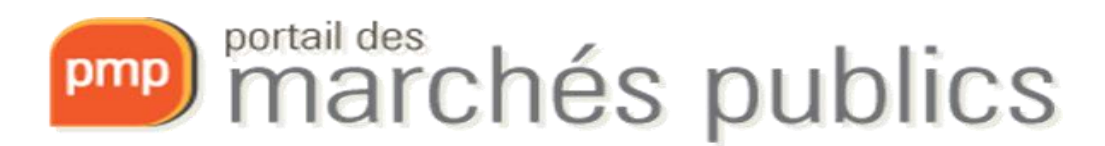

- Séance d'ouverture
	- Ouverture offres électroniques avant offres papier
		- Copie de sauvegarde papier possible
			- ouverte sous certaines conditions

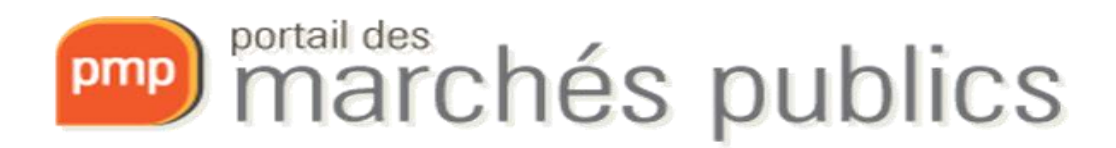

- Virus; offres endommagées
	- Obligation de vérification de l'offre **avant** envoi
	- Contrôle anti-virus lors de l'ouverture
- En cas de dépôt de plusieurs offres électroniques, seule la dernière remise avant le délai sera prise en compte.
- Attention! En cas de modification de l'offre
	- Toujours remettre une **offre complète**

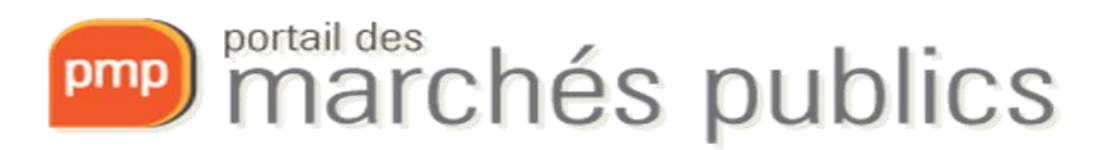

### Messagerie sécurisée

- Deux catégories de messages
	- Message d'information ou de notification
		- Avec ou sans AR
	- Message avec réponse attendue
		- Accès à travers l'onglet 4 Messagerie sécurisée (compte entreprise)

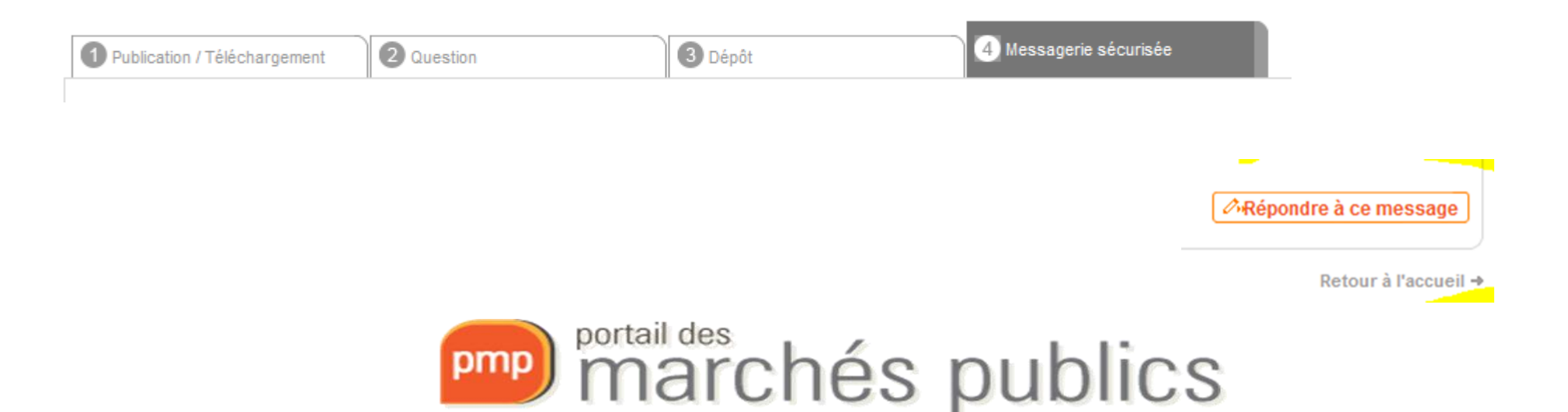

# DUME

- Document unique de marché européen (DUME)
	- Déclaration sur honneur par lequel les entreprises déclarent leur statut financier, leurs capacités et leur aptitude pour participer à une procédure de marché public.
	- Informations et guide pratique (p. 17)
		- <http://www.marches.public.lu/fr/procedures/dossier-soumission/dume.html>
	- Service de la Commission européenne permettant de remplir et de réutiliser le DUME en formats XML et PDF:

<https://ec.europa.eu/tools/espd/filter?lang=fr>

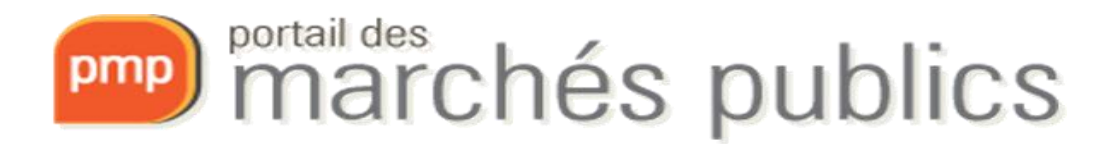

### Liens utiles

- eIDAS
	- Authentification:

[https://ec.europa.eu/cefdigital/wiki/display/EIDCOMMUNITY/Overview+of+pre](https://ec.europa.eu/cefdigital/wiki/display/EIDCOMMUNITY/Overview+of+pre-notified+and+notified+eID+schemes+under+eIDAS)notified+and+notified+eID+schemes+under+eIDAS

– Signature (Trusted List UE): https://webgate.ec.europa.eu/tl-browser/#/

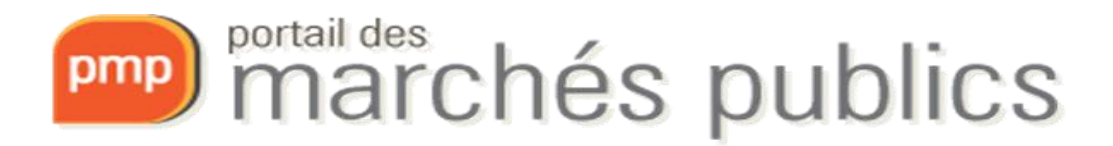

[www.marches-publics.lu](http://www.marches-publics.lu/) [www.pmp.lu](http://www.pmp.lu/)

http://www.marches.public.lu/fr/legislation

[info@marches.public.lu](mailto:info@marches.public.lu) Tél.: 247-83355

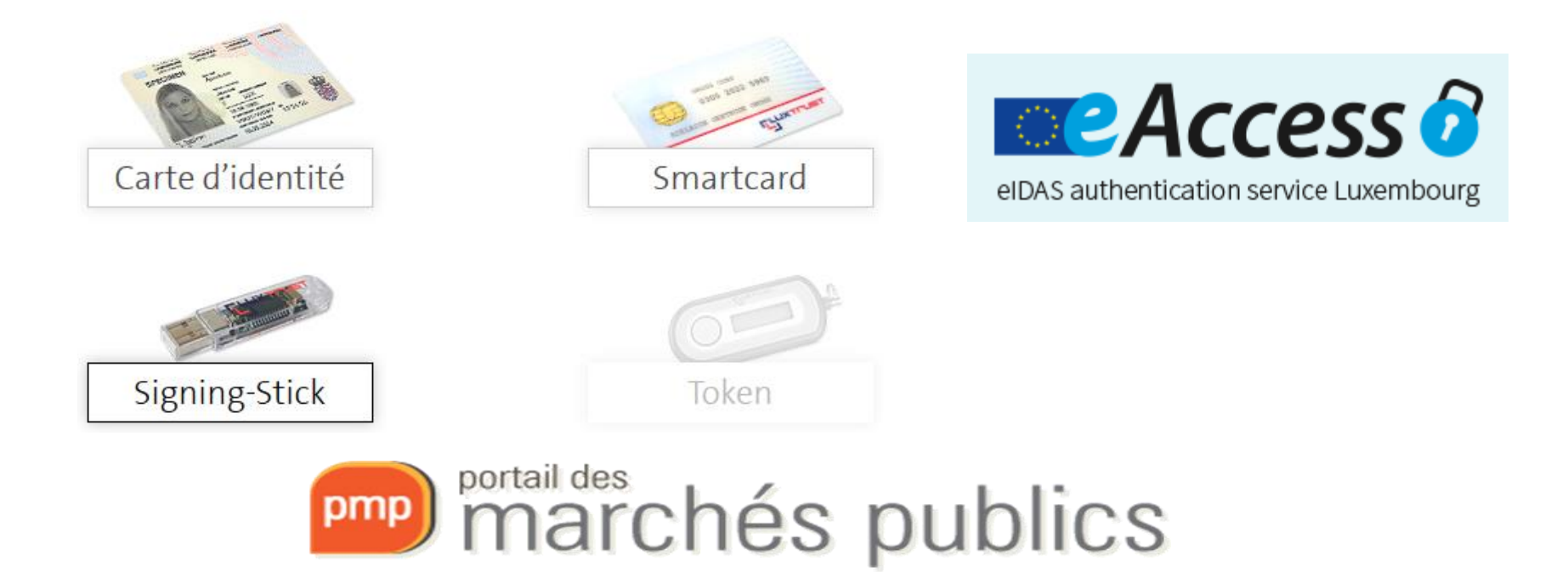